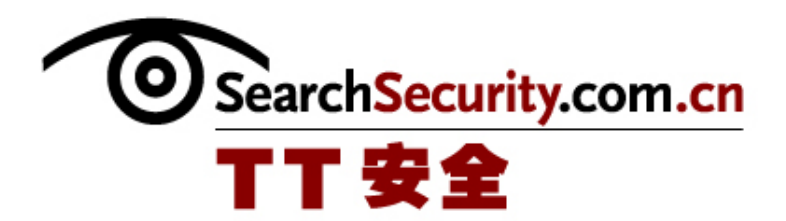

# 开源加密工具 TrueCrypt

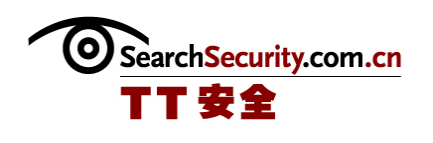

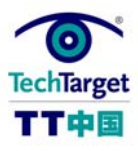

## 开源加密工具 TrueCrypt

 本专题将介绍一款免费的、开源的、可移动的适用于笔记本电脑的加密软件 TrueCrypt。TrueCrypt 适用于个人或者小型企业和团队,可以在任何系统上运行而不需要 安装。TrueCrypt 可以采用多种加密算法,有效地保护机密数据。

#### 为什么选择 TrueCrypt

Ponemon Institute 在 2008 年六月代表戴尔进行的调查发现每周在飞机场丢失的笔记 本电脑超过 12000 台,机密和/或隐私数据因此跌势。应该怎么做呢?有些公司采用商业 的加密解决方案,但是这不是通用的做法。如果你想要自己做,或者可能你的业务或者团 队的范围不大,就可以考虑把 TrueCrypt。TrueCrypt 是免费的、开源的、可移动的适用 于笔记本电脑的加密软件。

#### 为什么选择开源加密工具 TrueCrypt

TrueCrypt 的加密

虽然 TrueCrypt 还没有企业版本,但它对密码算法和加密方法的使用可以比得上相应 的商业产品,而且使用更容易。TrueCrypt 的操作界面很简单而且很直接,可以允许你简 单地执行你选择的加密方法。

- 开源加密工具 TrueCrypt 的工作方式
- 开源加密工具 TrueCrypt 的安装和加密原理
- 开源加密工具 TrueCrypt 的加密设置

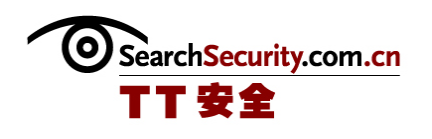

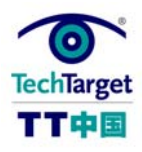

#### TrueCrypt 的旅行模式

TrueCrypt 可以实现真正的可携带,而且应该选择这个选项。我们推荐最小 2GB 的存 储设备。在旅行模式下,TrueCrypt 不需要安装到所运行的操作系统中。

开源加密工具 TrueCrypt 的旅行模式

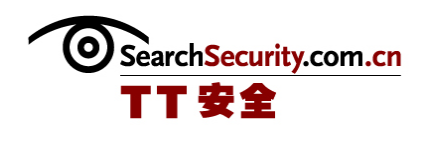

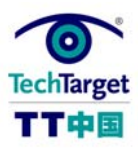

## 为什么选择开源加密工具 TrueCrypt

这里有一条很重要的加密算法要记住:PD – (p0l1cy & enc) = br3ach

只是开个玩笑。被翻译后的版本可能就没这么可笑了,但是还不准确:没有清楚的策 略和加密的移动设备可能会导致数据泄露。

Ponemon Institute 在 2008 年六月代表戴尔进行的调查发现每周在飞机场丢失的编辑 本电脑超过 12000 台。

应该怎么做呢?有些公司采用商业的加密解决方案,但是这不是通用的做法。如果你 想要自己做,或者可能你的业务或者团队的范围不大,就可以考虑把 TrueCrypt (www.truecrypt.org)。TrueCrypt 是免费的、开源的、可移动的适用于笔记本电脑的加密 软件。使用 TrueCrypt, 可以加密硬盘的某块空间, 一部分或者整个磁盘, 也可以加密移 动存储设备。TrueCrypt 可以帮助减轻你对安全以及隐私的担忧,也可以指导企业执行最 好的移动设备实践。

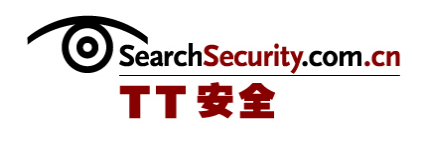

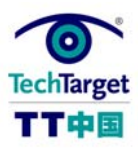

## 开源加密工具 TrueCrypt 的工作方式

TrueCrypt 目前不是和企业连接的,但是如果你比较关注敏感业务和个人数据,或者 不满足于等待企业采用商业的解决方案,TrueCrypt 就是很好的选择了。

虽然 TrueCrypt 缺少中央管理、密钥管理、报告、访问控制功能以及企业商业产品的 可测量性,但是它适合小型办公室和工作组的情况。多个用户可以通过在密码之外提交密 钥文件就可以共享访问加密数据。你可以使用 TrueCrypt 的任意数字产生器创建任意数量 的密钥文件。

虽然 TrueCrypt 还没有企业版本,但它对密码算法和加密方法的使用可以比得上相应 的商业产品,而且使用更容易。

操作 TrueCrypt 用于加密隔离区、硬盘和虚拟卷的模式是 XTS, 这是 Phillip Rogaway 的 XEX 模式的一种变量。XEX 模式为两种不同的目的使用单一密钥,而 XTS 模式 使用独立的密钥,尤其是自己的秘密密钥,或者独立于主要加密密钥的"调节密钥"。 "调节"是指在明文文本或者密码之外可以接受的二次输入(调节)的分组加密。调节和 密钥选择密码计算的排列方式。XTS 模式是 IEEE 1619 标准,它是 2007 年 12 月发布的关 于密码保护基于分组的存储设备的标准。

加密算法包括 AES、Serpent 和 Twofish,而密码可以重叠,就是可以综合使用—— AES-Twofish、Serpent-Twofish-AES 等。例如,一个 128-bit 的分组首先使用 Twofish (256-bit 密钥)加密,然后使用 AES(256-bit 密钥)。

哈希加密包括 RIPEMD-160、SHA-512 和 Whirlpool, 而且可以在卷的创建、密码更改 以及文件产生时使用。

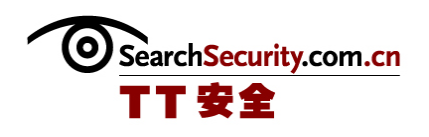

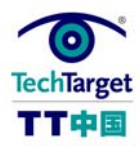

所有的这些哈希算法都被认为是安全的,前提假设是它不能通过计算找到产生信息分 类的信息。但是 SHA-512 和 Whirlpool 符合 NESSIE (New Euro-pean Schemes for Signatures, Integrity and Encryp-tion)标准,因为他们可以抵抗冲突,而 RIPEMD-160 不符合 NESSIE 标准, 因为它的输出只有 160bit。

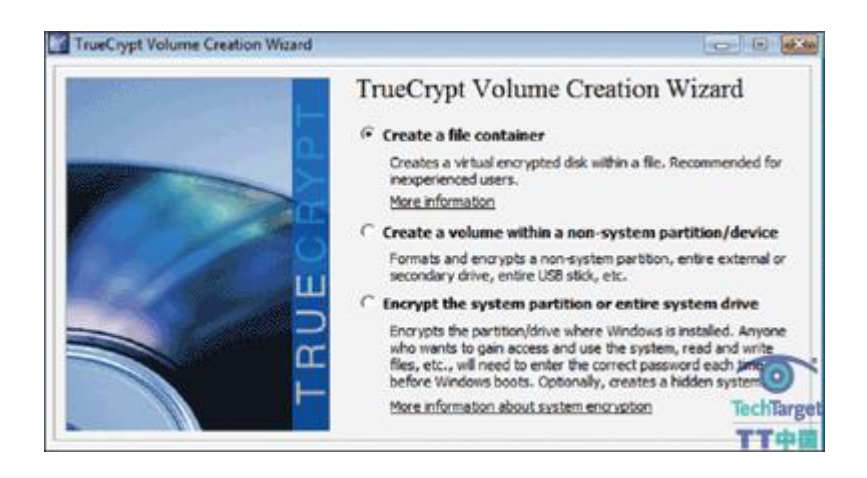

(作者:Russ McRee 译者:Tina Guo 来源:TechTarget 中国)

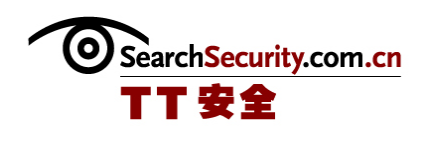

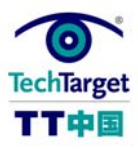

### 开源加密工具 TrueCrypt 的安装和加密原理

在 Windows 上安装 TrueCrypt 很简单,只需要下载、运行安装器、接受许可、选择安 装选项钮并接受最后一步的默认选项。在 Windows Vista/XP/2000、Mac OS X 10.4 和 10.5,以及 Linux OpenSUSE 和 Ubuntu 上可以使用安装器。

此外,还可以使用操作系统选项,例如 Vista/Server 2008 的 BitLocker 或者 Mac OS X 的 FileVault,创建加密卷,部分加密或者加密磁盘,但是 TrueCrypt 提供了不可知的 平台的优势——不能在任何操作系统上设置 TrueCrypt 卷。

TrueCrypt 允许创建两种容量的区:基于文件(容器)或者隔离区/基于设备。文件区 是简单的正常文件,包含整个独立的虚拟磁盘设备而且可以在任何存储设备上维护。更简 单的是,把它想象成存储敏感数据的硬盘或者移动存储设备上的安全区。另外,可以使用 TrueCrypt 加密整个隔离区或者整个磁盘, 或者其它任何类型的存储媒介。

可以更进一步创建创建 TrueCrypt 标准区和隐藏区。标准区是常规的、可见的区,而 隐藏区存在于另外一个 TrueCrypt 区中。即使你被要求(或被强制)给出密码, 第三方也 是看不到的。这里的技巧是 TrueCrypt 的分区在创建时,就总是充满了任意数据。隐藏区 的任何一部分都和那些任意数据是不相同的。

妄想吗?可能吧,但是考虑这样一种情况,你到国外了,而你的笔记本被鉴别为"值 得关注"并被没收检查。做为一个有合作精神的人,你会给出 TrueCrypt 第一个分区的密 码。找到一些无害的数据后,检查的人就会满意了。但是他们不知道的是,已经用不同的 密码使用了隐藏区选项,而这个区仍然是安全地隐藏着的。

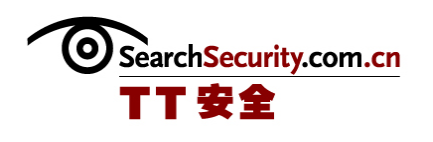

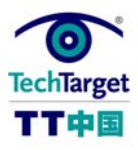

#### 开源加密工具 TrueCrypt 的加密设置

TrueCrypt 的操作界面很简单而且很直接,可以允许你简单地执行你选择的加密方 法。

 在开始之前,在你的文件系统中选择一个位置,在这里你可以存储 TrueCrypt 区,并创 建新的空文件。

创建文件区,只需要点击 "创建区"按钮,登录到独立窗口中的区向导,选择创建 文件容器选项按钮,然后决定选择标准区还是隐藏区。

下一步,选择你创建的一个空文件,并在被询问到你是否想要用新的 TrueCrypt 区替 换的时候选择"是"。然后就是加密选项。默认的加密方法是 AES,而哈希加密的默认选 项是 RIPEMD-160。因为我们想到的很多,我们选择三种方法的叠加,但是性能也会随复杂 度的增加而受到影响。使用 TrueCrypt 基准功能, 你可以在加密和性能之间选择合适的尺 度。例如测试系统上的性能指示器显示的 AES 加密/解密性能是 64.7 MB/s,而 AES-Twofish-Serpent 是 14.5 MB/s, 所以 AES-Twofish 的平衡比较合理。

然后你可以选择哈希加密算法,我们喜欢 SHA-512, 它比 Whirlpool 快一些, 而比 RIPEMD-160 更安全。

下一步是容量。在你想到需要的空间之外,需要考虑可携带性。例如,你可以在 2GB 的硬盘中选择 1800MB。

现在,选择一个强大的设置。TrueCrypt 可以给你的密码评定强度,所以可以增强 (考虑密码短语)。如果你选择少于 20 个字符的密码,你可以因此受责备,并被提醒密 码可以被轻易破解。

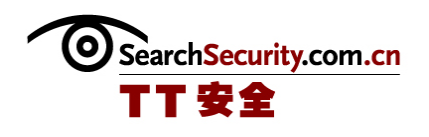

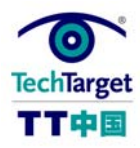

我们还推荐使用密钥文件。就像在前面提到的,在允许共享访问之外,密钥文件可以 防御对密钥破解登录者和可能破解你的密码强力攻击。

(注意:如果你丢失了密码或者密码文件,还有密码恢复机制或者设备。)

最后选择格式(FAT、NTFS 或者不选)和束大小(最大 64KB)。你可以在这个窗口中 看到 Random Pool,代表用于产生群加密密钥的任意数据产生器(RNG);注意在系统静止 和快速移动鼠标的时候的平均信息量的差异。鼠标移动越多,RNG 创建的任意数据(平均 信息量)越多,密钥就越强大。选择格式是最后一步。

如果创建了区,就回到初始界面,操作新创建的区并进行设置。你会受到用户密码提 示,而且也可以选择更高级的设置选项,包括把新建区设置为可移动媒体。这个选择在希 望防御 Windows 自动在创建回收站和/或系统去信息文件夹(这些文件夹是回收站和系统 还原设备使用的)的时候非常重要。

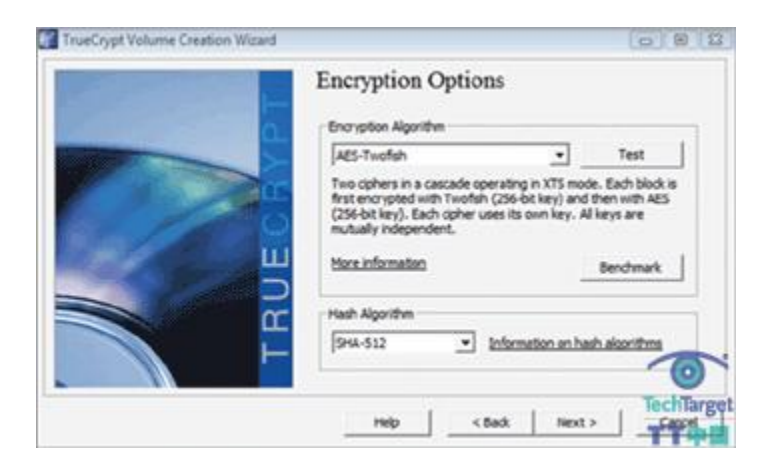

使用基准功能选择加密,维持安全和性能的平衡

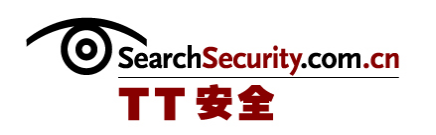

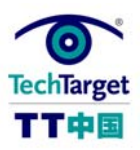

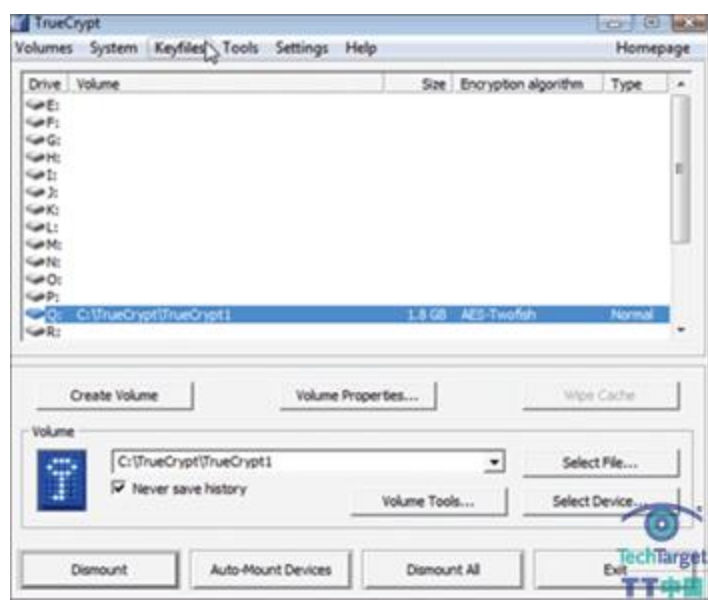

#### 设置高级选项,包括设置为可移动媒

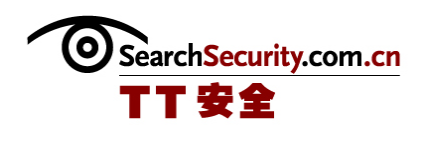

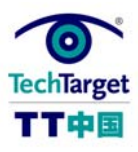

## 开源加密工具 TrueCrypt 的旅行模式

TrueCrypt 可以实现真正的可携带,而且应该选择这个选项。我们推荐最小 2GB 的存 储设备。在旅行模式下,TrueCrypt 不需要安装到所运行的操作系统中。

如果,但愿不会如此,你选择了使用外部的计算机,就会证明它很有用。假设你需要 带着数据到国外出差,但是不携带电脑。旅行模式可以让你在目标计算机上插入 USB 设 备,并直接从 USB 设备上运行 TrueCrypt。TrueCrypt 不需要安装到目标计算机中。旅行 模式创建过程也有驱动向导,而且应用简单。

不管你时候选择加密整个磁盘、磁盘的一部分或者一个文件贮存器,使用 TrueCrypt 都很好。如果你携带了私人数据或者公司的机密数据,和/或个人认证信息,TrueCrypt 强 大俄加密方法都可以提供保护。

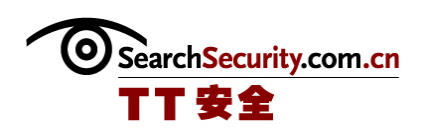

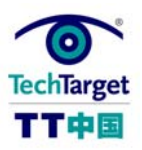

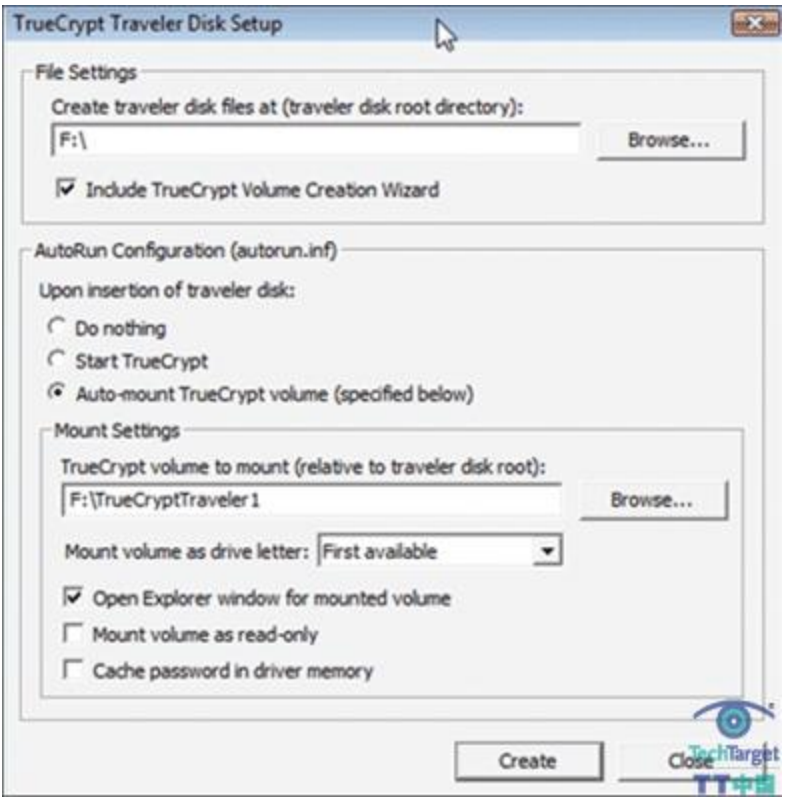

在旅行模式中,你可以在 USB 设备上安装 TrueCrypt,并在任何系统中运行。